#### **УТВЕРЖДАЮ**

Первый заместитель генерального директора заместитель по научной работе

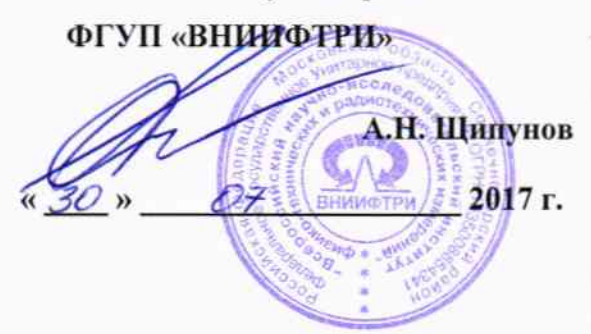

# Инструкция

# Комплекс автоматизированный измерительно-вычислительный ТМСАК 1.0-6.063/ГСП 085

Методика поверки

165-17-07 MII

# СОДЕРЖАНИЕ

 $\bar{\beta}$ 

 $\rightarrow$ 

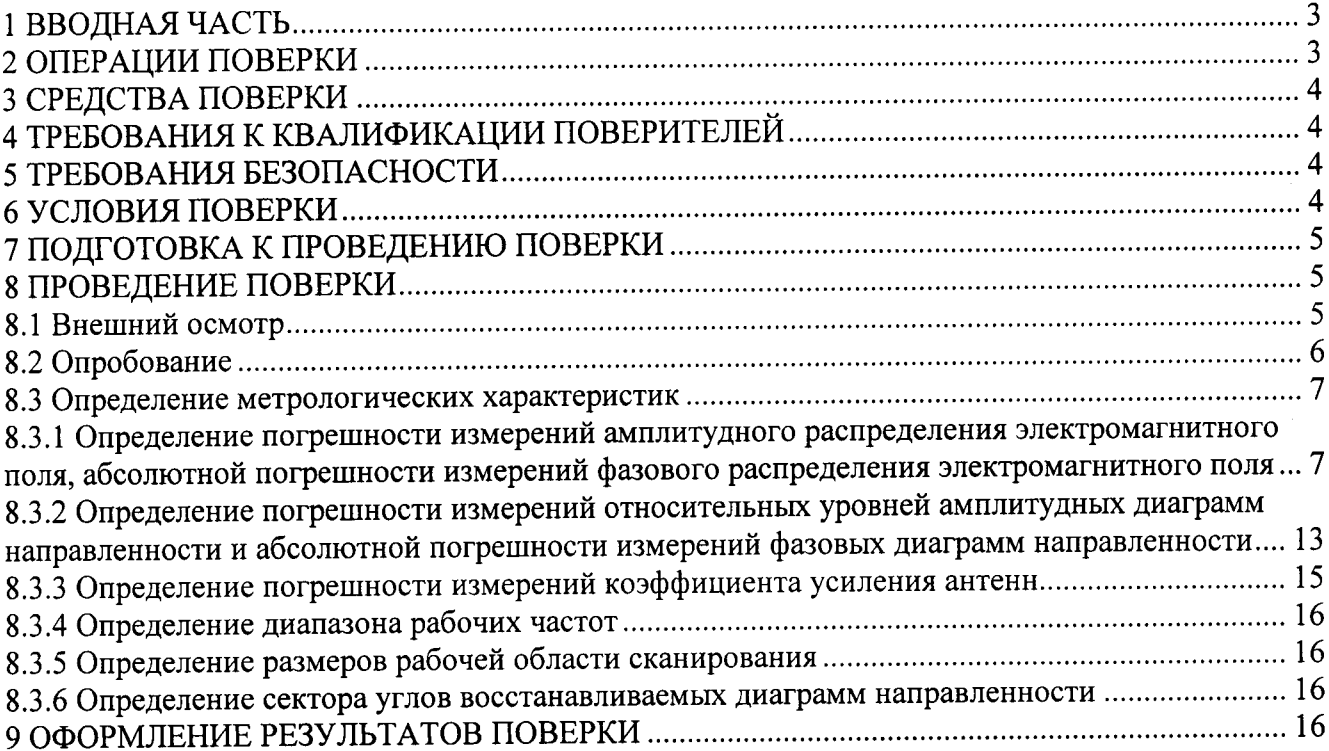

 $\mathcal{A}^{\mathcal{A}}$ 

#### 1 ВВОДНАЯ ЧАСТЬ

1.1 Настоящая методика поверки (далее - МП) устанавливает методы и средства первичной и периодической поверок комплекса автоматизированного измерительно-вычислительного ТМСАК 1.0-6.063/ГСП 085, изготовленного ООО «НПП «ТРИМ СШП Измерительные системы», г. Санкт-Петербург, заводской № 085 (далее - комплекс).

Первичная поверка комплекса проводится при вводе его в эксплуатацию и после ремон-Ta.

Периодическая поверка комплекса проводится в ходе его эксплуатации и хранения.

1.2 Комплекс предназначен для измерений радиотехнических характеристик антенн.

1.3 Поверка комплекса проводится не реже одного раза в 24 (двадцать четыре) месяца.

#### 2 ОПЕРАЦИИ ПОВЕРКИ

При проведении поверки комплекса должны быть выполнены операции, указанные в таблице 1.

Таблица 1 - Операции поверки

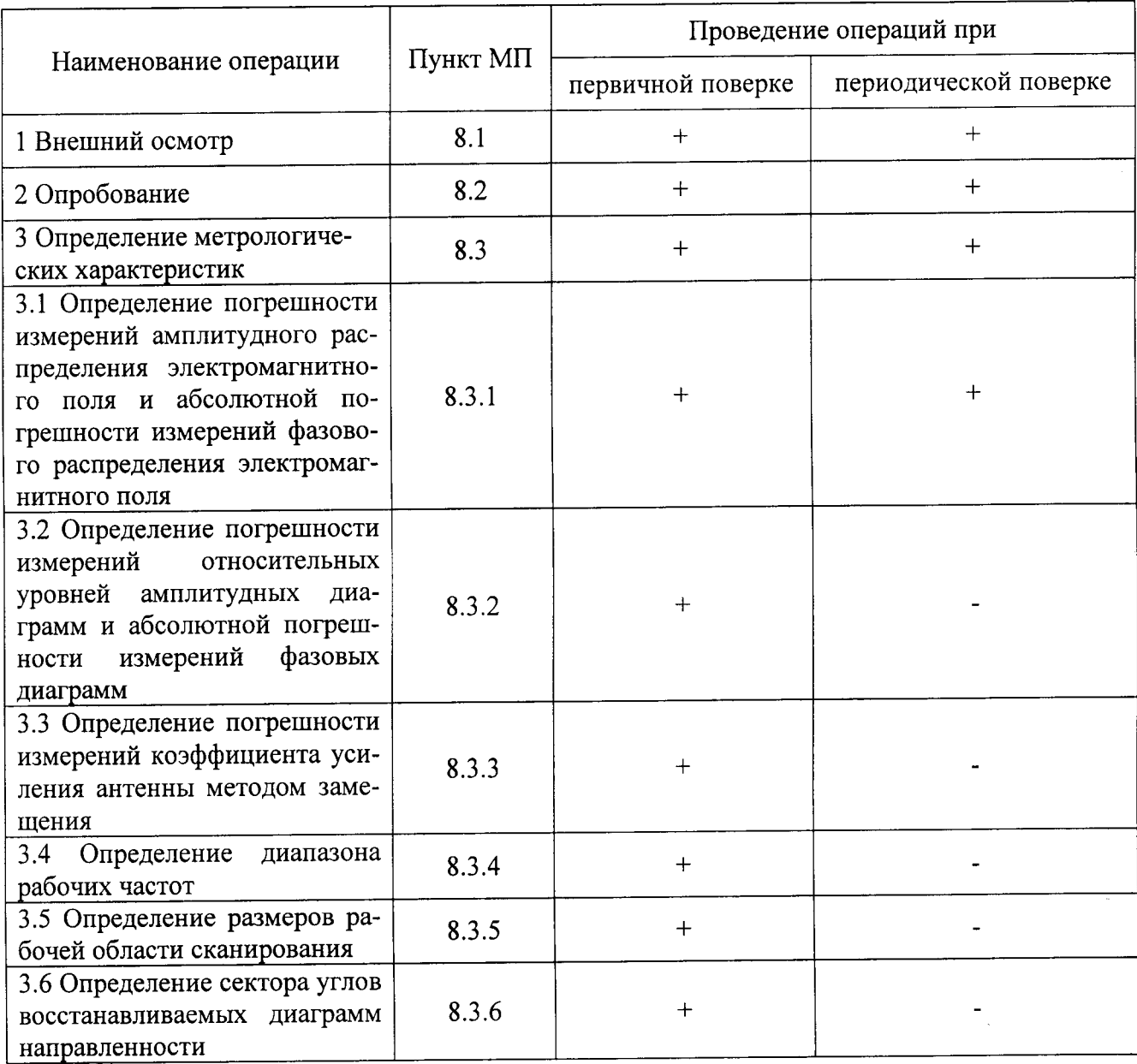

#### 3 СРЕДСТВА ПОВЕРКИ

3.1 При проведении поверки комплекса должны быть применены средства измерений, указанные в таблице 2.

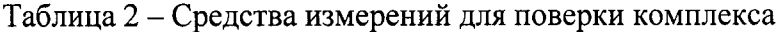

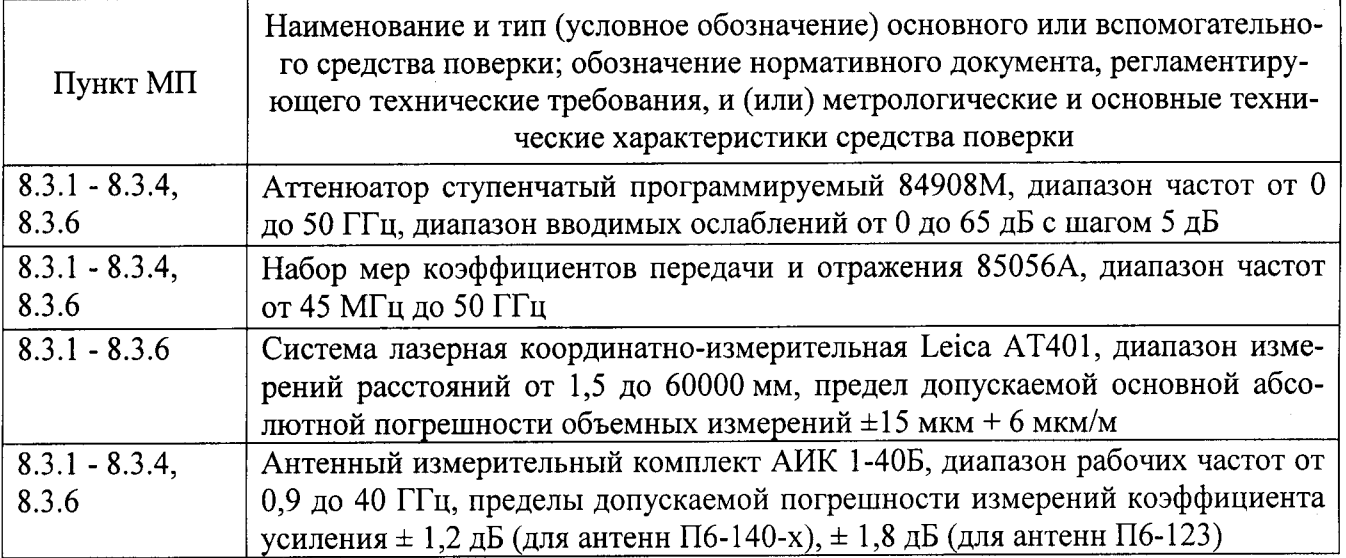

3.2 Допускается использовать аналогичные средства поверки, которые обеспечат измерения соответствующих параметров с требуемой точностью.

3.3 Средства поверки должны быть исправны, поверены и иметь свидетельства о поверке.

#### 4 ТРЕБОВАНИЯ К КВАЛИФИКАЦИИ ПОВЕРИТЕЛЕЙ

4.1 Поверка должна осуществляться лицами с высшим или среднетехническим образованием, аттестованными в качестве поверителей в области радиотехнических измерений установленным порядком, и имеющим квалификационную группу электробезопасности не ниже третьей.

4.2 Перед проведением поверки поверитель должен предварительно ознакомиться с документом «Комплекс автоматизированный измерительно-вычислительный ТМСАК 1.0-6.063/ГСП 085. Руководство по эксплуатации. ТМСАК 085.006.00Б РЭ».

#### 5 ТРЕБОВАНИЯ БЕЗОПАСНОСТИ

5.1 При проведении поверки должны быть соблюдены все требования безопасности в соответствии с ГОСТ 12.3.019-80 «ССБТ. Испытания и измерения электрические. Общие требования безопасности», а также требования безопасности, приведённые в эксплуатационной локументации на составные элементы комплекса и средства поверки.

5.2 Размещение и подключение измерительных приборов разрешается производить только при выключенном питании.

#### 6 УСЛОВИЯ ПОВЕРКИ

6.1 При проведении поверки комплекса должны соблюдаться условия, приведенные в таблине 3.

#### Таблина 3 - Условия провеления поверки комплекса

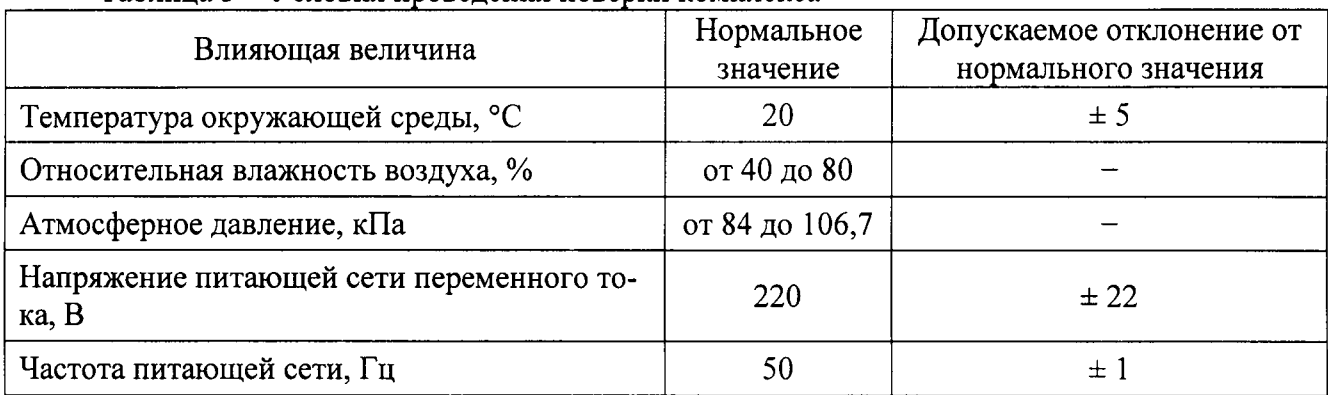

#### 7 ПОДГОТОВКА К ПРОВЕДЕНИЮ ПОВЕРКИ

7.1 Проверить наличие эксплуатационной документации и срок действия свидетельств о поверке на средства поверки.

7.2 Подготовить средства поверки к проведению измерений в соответствии с руководствами по их эксплуатации.

#### 8 ПРОВЕДЕНИЕ ПОВЕРКИ

#### 8.1 Внешний осмотр

8.1.1 При проведении внешнего осмотра комплекса проверить:

- комплектность и маркировку комплекса;

- наружную поверхность элементов комплекса, в том числе управляющих и питающих кабелей:

- состояние органов управления;

8.1.2 Проверку комплектности комплекса проводить сличением действительной комплектности с данными, приведенными в разделе «Комплект поставки» документа «Комплекс автоматизированный измерительно-вычислительный ТМСАК 1.0-6.063/ГСП 085. Паспорт. ТМСАК 085.006.00Б ПС» (далее - ПС).

8.1.3 Проверку маркировки производить путем внешнего осмотра и сличением с данными, приведенными в ПС.

8.1.4 Результаты внешнего осмотра считать положительными, если:

- комплектность и маркировка комплекса соответствует  $\Pi C$ ;

- наружная поверхность комплекса не имеет механических повреждений и других дефектов;

- управляющие и питающие кабели не имеют механических и электрических повреждений:

- органы управления закреплены прочно и без перекосов, действуют плавно и обеспечивают надежную фиксацию;

- все надписи на органах управления и индикации четкие и соответствуют их функциональному назначению.

В противном случае результаты внешнего осмотра считать отрицательными и последующие операции поверки не проводить, комплекс признается непригодным к применению.

#### 8.2 Опробование

8.2.1 Идентификация программного обеспечения (далее - ПО)

8.2.1.1 Включить персональные компьютеры (далее - ПК), для чего:

- на блоке источника бесперебойного питания нажать кнопку ВКЛ;

- нажать на системном блоке ПК кнопку включения;

- включить монитор.

После загрузки операционной системы WINDOWS 7 на экране монитора ПК наблюдать иконку программы Vector.

Установить далее на ПК программу, позволяющую определять версию и контрольную сумму файла по алгоритму MD5, например, программу «HashTab».

8.2.1.2 Выбрать в папке TRIM файл *FrequencyMeas.exe*, нажать на правую кнопку мыши на файле и выбрать пункт «Свойства». Открыть вкладку «Хеш-суммы файлов». Наблюдать контрольную сумму файла FrequencyMeas.exe по алгоритму MD5. Открыть вкладку «О программе». Наблюдать значение версии файла FrequencyMeas.exe. Результаты наблюдения зафиксировать в рабочем журнале.

8.2.1.3 Повторить операции п. 8.2.1.2 для программ NFCalc.exe и AmrView.exe.

8.2.1.4 Сравнить полученные контрольные суммы и версии с их значениями, записанными в ПС. Результат сравнения зафиксировать в рабочем журнале.

8.2.1.5 Результаты идентификации ПО считать положительными, если полученные идентификационные данные ПО соответствуют значениям, приведенным в таблице 3.

**Значение** Идентификационные данные (признаки) AmrView.exe NFCalc.exe Идентификационное NFMeas.exe наименование ПО Номер версии (иденти-5.1.0.0 3.20.1 3.16.60612 фикационный номер) ПО 9DEC2037710B6AB 90F2307A43D11220 FAF113F3C83206EB Цифровой идентификатор 863D69624F5D3FC0 ПО (контрольная сумма 99B82F25F1200E053 7504337B9CCA9F24 (алгоритм MD5) исполняемого кода) (алгоритм MD5) (алгоритм MD5)

Таблица 3 - Идентификационные данные ПО

В противном случае результаты проверки соответствия ПО считать отрицательными и последующие операции поверки не проводить, комплекс признается непригодным к применению.

8.2.2 Проверка работоспособности

8.2.2.1 Подготовить комплекс к работе в соответствии с РЭ.

8.2.2.2 Проверить работоспособность аппаратуры комплекса путем проверки отсутствия сообщений об ошибках и неисправностях при загрузке программного продукта для измерений в ближней зоне «FrequencyMeas».

8.2.2.3 Проверить работоспособность всех приводов шестикоординатного горизонтального сканера:

 $-$ при перемещении по оси 0х;

- при перемещении по оси 0у;

- при перемещении по оси 0z;

- при вращении каретки зонда в плоскости поляризации;

- при изменении угла в азимутальной плоскости;

- при изменении угла в угломестной плоскости.

8.2.2.4 Соединить при помощи перемычки соединитель кабеля «вход антенны-зонда» и соединитель кабеля «выход испытываемой антенны». В соответствии с эксплуатационной документацией подготовить к работе генератор сигналов и векторный анализатор цепей из состава комплекса, перевести его в режим измерений модуля комплексного коэффициента передачи. Установить следующие параметры в программном обеспечении FrequencyMeas:

- полоса анализа от 1 до 6,063 ГГц;

- ширина полосы пропускания 1 МГц;

- уровень мошности выходного колебания 0 дБ (мВт).

Запустить измерение модуля комплексного коэффициента передачи.

На экране ПЭВМ наблюдать результат измерений частотной зависимости модуля коэффициента передачи. При этом должны отсутствовать резкие изменения полученной характеристики, свидетельствующие о неудовлетворительном состоянии радиочастотного тракта комплекса.

8.2.2.5 В соответствии с РЭ установить антенну П6-123 из состава антенного измерительного комплекта АИК1-40Б в рабочую зону сканера. Настроить комплекс и провести измерения амплитудной диаграммы направленности антенны П6-123 на частотах 1,0 и 6,063 ГГц.

8.2.2.6 Результаты поверки считать положительными, если шестикоординатный горизонтальный сканер обеспечивает перемещение антенны-зонда по осям 0х, 0у, 0г, в плоскости поляризации, в азимутальной и угломестной плоскости, на экране векторного анализатора цепей наблюдается результат измерений частотной зависимости модуля коэффициента передачи без резких изменений, комплекс обеспечивает измерения амплитудных диаграмм направленности, а также отсутствует программная или аппаратная сигнализация о неисправностях комплекса.

#### 8.3 Определение метрологических характеристик

8.3.1 Определение погрешности измерений амплитудного распределения электромагнитного поля, абсолютной погрешности измерений фазового распределения электромагнитного поля

8.3.1.1 Погрешность измерений амплитудного распределения электромагнитного поля  $\delta_A$ , дБ, определить по формуле (1):

$$
\delta_A = \pm 20 \lg(1 + KS_{\Sigma}),\tag{1}
$$

$$
K = \frac{tS + |\theta_{A1}| + |\theta_{A2}|}{S + \frac{|\theta_{A1}| + |\theta_{A2}|}{S}}
$$
\n(2)

$$
S_{\Sigma} = \sqrt{\frac{(\theta_{A1} + \theta_{A2})^2}{3} + S^2},
$$
\n
$$
\sqrt{\frac{m}{\Sigma} (\frac{A_j - \overline{A}}{3})^2}
$$
\n(3)

$$
S = \sqrt{\frac{\sum_{j=1}^{I} \left( A_j \right)^2}{m-1}},
$$
\n<sup>(4)</sup>

где  $\theta_{A1}$  - погрешность измерений модуля комплексного коэффициента передачи анализатором из состава комплекса;

 $\theta_{A2}$ - погрешность измерений, обусловленная неидеальной поляризационной развязкой антенн-зондов из состава комплекса;

S - среднее квадратическое отклонение результатов измерений амплитудного распределения:

А - результат измерений амплитудного распределения;

 $\overline{A}$  – среднее арифметическое результатов измерений амплитудного распределения;

t - коэффициент Стьюдента для заданного числа реализаций измерений амплитудного распределения.

Абсолютную погрешность измерений фазового распределения электромагнитного поля  $\Delta_{\phi}$ , градус, определить по формуле (5):

$$
\Delta_{\phi} = \pm \frac{180}{\pi} K_{\phi} S_{\Sigma \phi} , \qquad (5)
$$

 $\overline{7}$ 

$$
S_{\Sigma \phi} = \sqrt{\left(\frac{\theta_{\phi 1}^2 + \theta_{\phi 2}^2 + \theta_{\phi 3}^2}{3}\right) + S_{\phi}^2},
$$
\n(6)

$$
K_{\phi} = \frac{tS_{\phi} + 1.1\sqrt{\theta_{\phi 1}^2 + \theta_{\phi 2}^2 + \theta_{\phi 3}^2}}{S_{\phi} + \sqrt{\frac{\theta_{\phi 1}^2 + \theta_{\phi 2}^2 + \theta_{\phi 3}^2}{3}}},
$$
(7)

$$
S_{\varphi} = \sqrt{\frac{\sum_{j=1}^{m} (\varphi_j - \overline{\varphi})^2}{m - 1}},
$$
\n(8)

где  $\theta_{\phi 1}$  - погрешность измерений фазы комплексного коэффициента передачи анализатором из состава комплекса, рад;

 $\theta_{\varphi_2}$ - погрешность измерений фазы, обусловленная неточностью позиционирования антенны-зонда в плоскости сканирования, рад;

 $\theta_{\varphi 3}$ - погрешность измерений фазы, обусловленная случайными перегибами радиочастотного тракта комплекса, рад;

 $S_{\varphi}$  – среднее квадратическое отклонение результатов измерений фазового распределения, рад;

фі - результат измерений фазового распределения, рад;

 $\bar{\varphi}$  – среднее арифметическое результатов измерений фазового распределения, рад.

Погрешности измерений амплитудного распределения электромагнитного поля и абсолютные погрешности измерений фазового распределения электромагнитного поля определить при относительных уровнях амплитудного распределения от минус 10 до минус 40 дБ с интервалом 10 дБ. Динамический диапазон измерений амплитудного распределения при этом должен составлять не менее 50 дБ. Под динамическим диапазоном измерений амплитудного распределения понимать отношение максимального уровня амплитудного распределения к среднему уровню измеряемых радиошумов.

Погрешности измерений амплитудного распределения электромагнитного поля и погрешности измерений фазового распределения электромагнитного поля определить на частотах  $1,0; 3,0; 6,063$   $\Gamma\Gamma$ u.

На частотах до 3 ГГц ограничиться формулами (9), (10):

$$
\delta_A = \pm 20 \lg \left( 1 + |\theta_{A1}| + |\theta_{A2}| \right); \tag{9}
$$

$$
\Delta_{\phi} = \pm \frac{180}{\pi} 1,1 \sqrt{\theta_{\phi 1}^2 + \theta_{\phi 2}^2 + \theta_{\phi 3}^2} \ . \tag{10}
$$

Частные составляющие погрешности измерений (слагаемые в выражениях (2), (3), (6), (7)) определить по следующим методикам.

8.3.1.2 Погрешность измерений модуля комплексного коэффициента передачи векторным анализатором цепей из состава комплекса определить при помощи аттеню aropa Agilent 84908M.

В измерительный тракт комплекса внести аттеню атор таким образом, чтобы он соединял разъемы радиочастотных кабелей для подключения испытываемой антенны и антенны-зонда. Ослабление аттеню атора установить равным 0 дБ.

Провести полную двухпортовую калибровку векторного анализатора цепей из состава комплекса в комплекте с штатными радиочастотными кабелями, генератором сигналов и аттенюатором в диапазоне частот от 1 до 6,063 ГГц в соответствии с технической документацией на него.

Установить следующие параметры в программном обеспечении FrequencyMeas:

- уровень мощности выходного колебания 0 дБ (мВт);

- диапазон частот от 1 до 6,063 ГГц
- ширина полосы пропускания 500 Гц;
- режим измерений модуля комплексного коэффициента передачи S21;

- количество точек 1001.

Без подачи мощности с порта генератора векторного анализатора цепей провести измерения модуля комплексного коэффициента передачи  $|S12(f_i)|$ , дБ. Зафиксировать верхнюю границу АЧХ шума N, дБ.

Увеличивая мощность сигнала с выхода генератора сигналов, зафиксировать опорный уровень, при котором обеспечивается условие  $|S12(f_i)| \ge (N + 50)$ , дБ.

Изменяя ослабление аттеню атора от 0 до 40 дБ с шагом 10 дБ, провести измерения модуля комплексного коэффициента передачи.

Погрешность измерений модуля комплексного коэффициента передачи на каждой частоте  $f_i$ , указанной в п. 8.3.1.1, рассчитать как разницу (в логарифмических единицах) между измеренным значением модуля коэффициента передачи  $|Si2(f_i)|$ , дБ, и действительным значением ослабления аттеню атора  $L(f_i)$ , дБ, записанным в его технической документации (свидетельстве о поверке):

$$
\theta_{A1}(f_i) = \left| \mathcal{S}12(f_i) \right| - L(f_i),\tag{11}
$$

За погрешность  $\theta_{A1}$  для каждого номинала ослабления, соответствующего относительному уровню амплитудного распределения электромагнитного поля М, принять максимальное значение погрешности измерений  $\theta_{A1}(f_i)$ соответствующего номинала ослабления аттеню атора в установленной полосе частот в линейном масштабе:

$$
\theta_{A1}^{(M)} = \max \left\{ 10^{\frac{\theta_{A1}^{(M)}(f_i)}{20}} \right\}.
$$
 (12)

Результаты поверки записать в таблицу 4.

A

Таблица 4 - Результаты оценки погрешности измерений модуля комплексного коэффициента передачи векторным анализатором цепей из состава комплекса

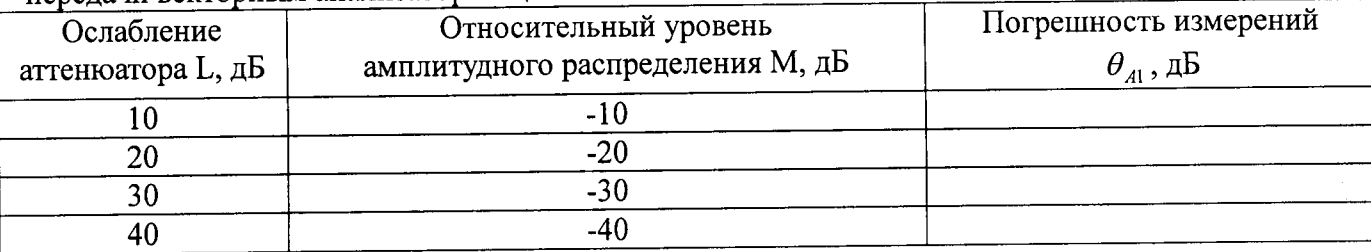

8.3.1.3 Погрешность измерений, обусловленную неидеальной поляризационной развязкой антенн-зондов из состава комплекса, определить по формуле (13):

$$
A_2 = (1 + 10^{0.1KIP})^2 - 1,\t\t(13)
$$

где кпр - минимальный уровень кроссполяризационной развязки антенн-зондов из состава комплекса, принимаемый равным минус 20 дБ.

8.3.1.4 Погрешность измерений фазы комплексного коэффициента передачи векторным анализатором цепей из состава комплекса определить с помощью набора мер коэффициентов передачи и отражения 85056A и аттеню атора Agilent 84908M.

В измерительный тракт комплекса внести аттеню атор и меру фазового сдвига из состава набора 85056А таким образом, чтобы они соединяли разъемы радиочастотных кабелей для подключения испытываемой антенны и антенны-зонда. Ослабление аттеню атора установить равным 0 дБ.

Провести полную двухпортовую калибровку векторного анализатора цепей из состава комплекса в комплекте с штатными радиочастотными кабелями, генератором сигналов, аттенюатором и мерой в диапазоне частот от 1 до 6,063 ГГц в соответствии с технической документанией на него.

Изменяя ослабление аттеню атора от 0 до 40 дБ с шагом 10 дБ, провести измерения фазы комплексного коэффициента передачи при следующих параметрах в программном обеспечении **FrequencyMeas:** 

- уровень мощности выходного колебания 0 дБ (мВт);

- диапазон частот от 1 до 6,063 ГГц
- ширина полосы пропускания 500 Гц;
- режим измерений фазы комплексного коэффициента передачи S21;
- количество точек 1001.

Погрешность измерений фазы комплексного коэффициента передачи на каждой частоте  $f_i$ , указанной в п. 8.3.1.1, рассчитать как разницу между измеренным значением фазы коэф-

фициента передачи  $arg(S12(f_i))$ , рад, и действительным значением установленного фазового сдвига меры  $\Phi^{(N)}(f_i)$ , рад, записанным в его технической документации:

$$
\theta_{\phi_1}^{(N)}(f_i) = \arg(S12(f_i)) - \Phi^{(N)}(f_i),\tag{14}
$$

За погрешность  $\theta_{\varphi_1}$  для каждого номинала относительного уровня фазового распределения электромагнитного поля принять максимальное значение погрешности измерений  $\theta_{\phi}^{(N)}(f_i)$ соответствующего номинала ослабления аттеню атора в установленной полосе частот:

$$
\theta_{\varphi_1}^{(N)} = \max \Bigl\{ \theta_{\varphi_1}^{(N)}(f_i) \Bigr\}.
$$
\n(15)

Результаты поверки записать в таблицу 5.

Таблица 5 - Результаты оценки погрешности измерений фазы комплексного коэффициента передачи векторным анализатором цепей из состава комплекса

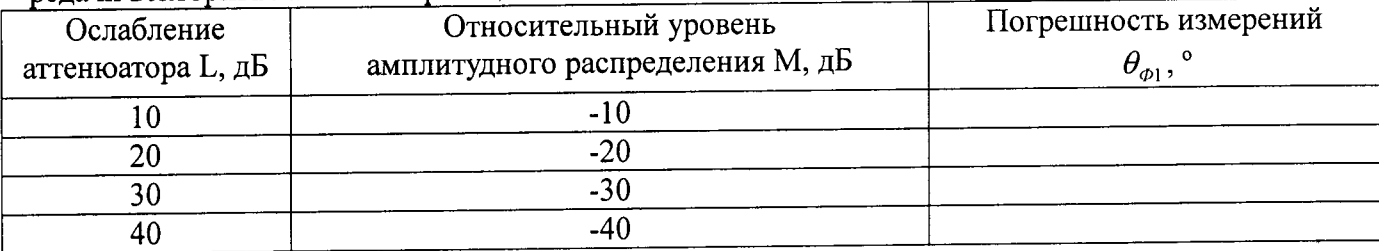

8.3.1.5 Погрешность измерений фазы, обусловленную неточностью позиционирования антенны-зонда в плоскости сканирования, определить с помощью системы лазерной координатно-измерительной Leica AT401.

Подготовить комплекс к измерению характеристик антенн в ближней зоне в соответствии с РЭ.

Подготовить систему лазерную координатно-измерительную Leica AT401 к измерению в соответствии с эксплуатационной документацией на нее.

Оптический отражатель из состава системы лазерной координатно-измерительной Leica АТ401 закрепить на антенну-зонд, установленную на сканере из состава комплекса, в соответствии со схемой, приведенной на рисунке 1.

С помощью программы ручного управления сканером (рис. 2) в соответствующей вкладке программного продукта для измерений в ближней зоне «FrequencyMeas» переместить антенну-зонд в крайнее центральное левое положение. Зафиксировать показания Leica AT401.

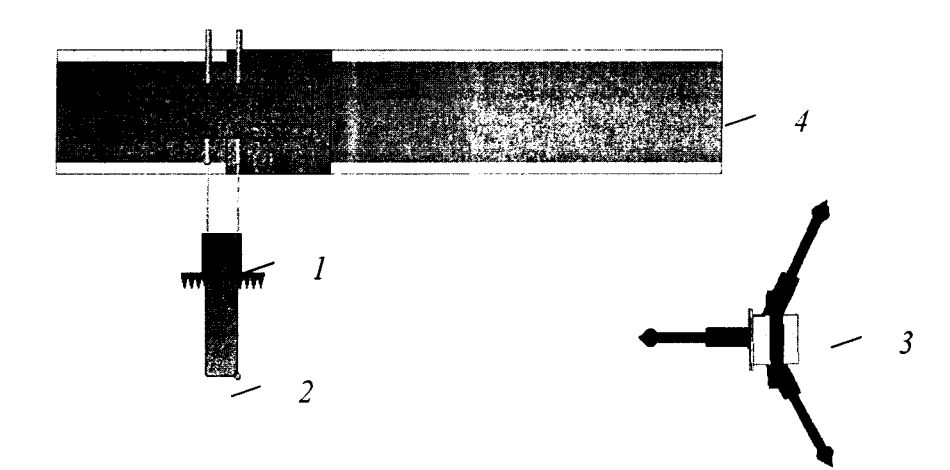

1-антенна-зонд; 2-оптический отражатель; 3-система Leica AT401; 4-сканер Рисунок 1 - Схема измерений характеристик позиционирования сканера

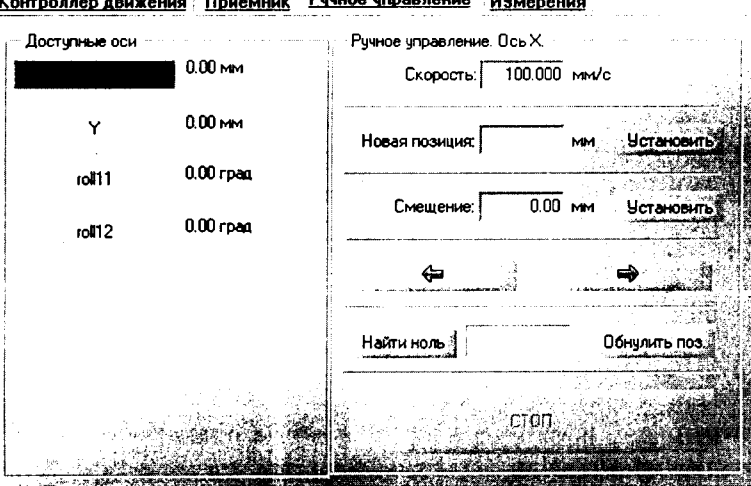

<u> Контроллер движения | Приёмник | Ручное чправление | Измерения</u>

Рисунок 2 – Меню программы для ручного управления движением сканера

Перемещая антенну-зонд с установленным оптическим отражателем вдоль оси 0х в пределах рабочей зоны сканера с шагом  $\lambda_{min}/2$ , где  $\lambda_{min}$  - минимальная длина волны, соответствующая верхней границе диапазона рабочих частот комплекса, до срабатывания механического ограничителя, фиксировать показания системы лазерной координатно-измерительной Leica AT401.

С помощью программы ручного управления сканером (рисунок 2) в соответствующей вкладке программного продукта для измерений в ближней зоне «FrequencyMeas» переместить антенну-зонд в крайнее центральное нижнее положение. Зафиксировать показания Leica AT401.

Перемещая антенну-зонд с установленным оптическим отражателем вдоль оси 0у в пределах рабочей зоны сканера с шагом  $\lambda_{min}/2$ , до срабатывания механического ограничителя, фиксировать показания системы лазерной координатно-измерительной Leica AT401.

Рассчитать погрешность позиционирования антенны-зонда как разницу между координатами вертикальной плоскости измерений системы лазерной координатно-измерительной Leica AT401 и измеренными координатами положения антенны-зонда Δz, м.

Погрешность измерений фазы  $\Delta \varphi(f)$ , рад, обусловленную неточностью позиционирования антенны-зонда в плоскости сканирования, для каждого номинала частоты, указанного в п. 8.3.1.1, оценить по формуле (16):

$$
\Delta \varphi(f_i) = k \cdot \Delta z \,, \tag{16}
$$

где  $k = 2\pi/\lambda$  - волновое число, 1/м;

 $\lambda$  - длина волны, соответствующая частотам, указанным в п. 5.1.1, м.

За погрешность измерений фазы  $\theta_{\varphi}$  для каждого номинала частоты, указанного в п.

8.3.1.1. принять среднее квадратическое значение погрешности, определенное по формуле (17):

 $\overline{1}$ 

$$
\theta_{\varphi_2} = \sqrt{\frac{\sum_{i=0}^{M-1} (\Delta \varphi(f_i))^2}{M}},
$$
\n(17)

где М - число точек, в которых проводились измерения пространственного положения антенны-зонла.

Размеры рабочей области сканирования по осям 0х и 0у рассчитать как разницу между показаниями системы лазерной координатно-измерительной Leica AT401 в момент срабатывания механического ограничителя сканера и ее показаниями при установке антенны-зонда в крайние положения.

8.3.1.6 Погрешность измерений фазы, обусловленную случайными перегибами радиочастотного тракта комплекса определить с помощью набора меры отражения из состава мер коэффициентов передачи и отражения 85056А.

В измерительный тракт комплекса внести меру отражения таким образом, чтобы он замыкал соединитель радиочастотного кабеля для подключения антенны-зонда.

Провести однопортовую калибровку векторного анализатора цепей из состава комплекса в диапазоне частот от 1 до 6,063 ГГц в соответствии с технической документацией на него.

Провести измерения фазы комплексного коэффициента отражения при следующих параметрах в программном обеспечении FrequencyMeas:

- уровень мощности выходного колебания 10 дБ (мВт);

- диапазон частот от 1 до 6,063 ГГц

- ширина полосы пропускания 500 Гц;

- режим измерений фазы комплексного коэффициента отражения S11.

С помощью программы ручного управления сканером (рисунок 2) в соответствующей вкладке программного продукта для измерений в ближней зоне «FrequencyMeas» переместить антенну-зонд в крайнее нижнее положение.

Перемещая антенну-зонд с установленным оптическим отражателем вдоль оси х0у в пределах рабочей зоны сканера с шагом 20 см, фиксировать показания векторного анализатора цепей.

За оценку погрешности измерений фазы, обусловленную случайными перегибами радиочастотного тракта комплекса, принять разницу между максимальным и минимальным значением измеренной фазы комплексного коэффициента отражения на частоте 6,063 ГГц.

8.3.1.7 Оценку среднего квадратического отклонения результатов измерений амплитудного и фазового распределений (АФР) проводить методом прямых измерений с многократными наблюдениями распределения поля, формируемого на плоскости сканирования рупорной антенной П6-123 из состава комплекта АИК 1-40Б.

Антенну П6-123 установить на опорно-поворотное устройство в положение, соответствующее вертикальной поляризации, таким образом, чтобы плоскость раскрыва была параллельна плоскости сканирования.

Используя режим ручного или дистанционного управления сканера, установить антеннузонд соосно с антенной П6-123 в положение, соответствующее вертикальной поляризации.

Расстояние между раскрывами антенны П6-123 и антенны-зонда установить равным в пределах 3λ, где λ - максимальная длина волны измеряемого поддиапазона частот.

Запустить программу измерений в частотной области.

В соответствии с РЭ на комплекс установить полосу частот векторного анализатора цепей от 1 до 6,063 ГГц, ширину полосы пропускания 100 Гц, шаг перестройки по частоте 3 ГГц, уровень мощности выходного сигнала векторного анализатора цепей 10 дБ (мВт).

Далее установить следующие настройки:

- шаг сканирования не более  $\lambda/2$ ;
- режим сканирования непрерывное сканирование без реверса;
- поляризация измеряемой антенны вертикальная;
- поляризация зонда вертикальная;
- размеры области сканирования 2000 × 2000 мм.

Нажать кнопку «НАЧАТЬ ИЗМЕРЕНИЯ».

Измерить АФР не менее 7 раз с интервалом не менее 5 мин (далее по тексту - результаты измерений АФР, полученные в ходе одного сканирования, - реализация).

Запустить программу расчета характеристик антенн по данным в ближнем поле nfcalc.exe, входящую в комплект поставки комплекса. На частоте 6,063 ГГц рассчитать амплитудные  $A_i$  и фазовые  $\varphi_i$  распределения, а также среднее квадратическое отклонение результатов измерений амплитудного и фазового распределений по формулам (4) и (8).

8.3.1.8 Результаты поверки считать положительными, если значения погрешности измерений амплитудного распределения электромагнитного поля при динамическом диапазоне измерений амплитудного распределения не менее 50 дБ и кроссполяризационной развязке антенны-зонда не менее 20 дБ находятся в следующих пределах для относительных уровней амплитудного распределения:

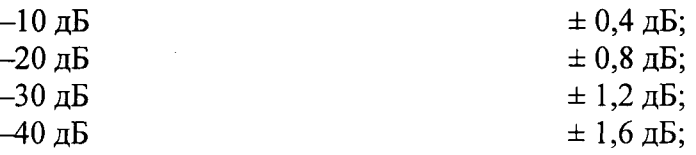

а значения погрешности измерений фазового распределения электромагнитного поля при динамическом диапазоне измерений амплитудного распределения не менее 60 дБ находятся в следующих пределах при относительном уровне амплитудного распределения:

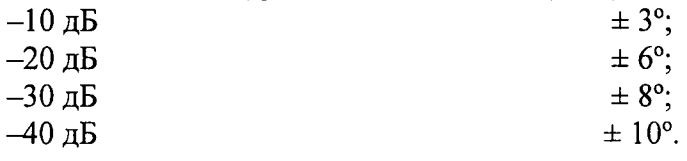

В противном случае результаты проверки считать отрицательными, последующие операции поверки не проводить, комплекс признается непригодным к применению.

#### 8.3.2 Определение погрешности измерений относительных уровней амплитудных диаграмм направленности и абсолютной погрешности измерений фазовых диаграмм направленности

8.3.2.1 Определение погрешности измерений относительных уровней амплитудных диаграмм направленности (АДН) и фазовых диаграмм направленности (ФДН) осуществить методом математического моделирования с учетом результатов, полученных в п. 8.3.1 настоящего документа, путем сравнения невозмущенных амплитудных диаграмм направленности, определенных для антенн с равномерным синфазным распределением токов на апертуре, и тех же диаграмм направленности, но с учетом погрешности измерений амплитудного и фазового распределений (АФР).

8.3.2.2 Невозмущенную диаграмму направленности оценить следующим образом.

Размеры плоскости сканирования выбрать из критерия максимального сектора углов восстанавливаемой ДН, равного  $\pm 65^{\circ}$ , по формулам (18) и (19):

$$
L_x = a + 2R \cdot tg\theta, \qquad (18)
$$

$$
L_{\gamma} = b + 2R \cdot tg\varphi, \qquad (19)
$$

где  $L_X$ ,  $L_Y$  – размеры плоскости сканирования в соответствующих плоскостях, м; а,  $b$  – размеры раскрыва в соответствующих плоскостях, м,  $a, b \ge 5\lambda$ , где  $\lambda$  - длина волны, соответствующая частотам 1,0; 3,0 и 6,063 ГГц;

R – измерительное расстояние,  $R = 3 \lambda$ , м;

 $\Theta$ ,  $\varphi$  – сектор углов восстановленной ДН,  $\Theta = \varphi = 2.27$  рад.

Интервал дискретизации выбрать равным 0,5 $\lambda$ .

Для частоты 1 ГГц пересчитать АФР в раскрыве антенны в АФР на плоскости сканирования по формуле (20):

$$
J(x_2, y_2) = \left[ \sum_{n=0}^{N-1} \sum_{m=0}^{M-1} \left[ \frac{A_0(x, y) \exp[j(\varphi_0(x, y))]}{\sqrt{(x - x_2)^2 + (y - y_2)^2 + R^2}} \cdot \exp[-j\frac{2\pi}{\lambda} \sqrt{(x - x_2)^2 + (y - y_2)^2 + R^2}] \right] \right], (20)
$$

где  $J(x_2, y_2)$  - АФР на плоскости сканирования;

 $(x_2, y_2)$  - координаты на плоскости сканирования, м;

 $A_0$  – амплитуда сигнала  $(A_0 = I B)$ ;  $\varphi_0$  – фаза сигнала ( $\varphi_0 = 0$  pad);

 $N(M) = \left[ \frac{L_X(L_Y)}{\Delta x(\Delta y)} \right]$ - число шагов сканирования в каждой из плоскостей, где  $\Delta x$ ,  $\Delta y$ - шаг ска-

нирования в плоскости Х и Ү, соответственно.

Рассчитать нормированную амплитудную диаграмму направленности и фазовую диаграмму направленности по формулам (21) и (22):

$$
F_{\lambda}(u,v) = \sqrt{1 - u^2 - v^2} \frac{\left| \Im(J(x_2, y_2)) \right|}{MAX \left( \Im(J(x_2, y_2)) \right|},
$$
\n(21)

$$
F_{\phi}(u,v) = \arg[\Im(J(x_2, y_2))]
$$
\n(22)

где |... - модуль комплексной величины;

 $\mathfrak{I}(\ldots)$  - оператор двумерного дискретного преобразования Фурье;

МАХ - максимальное значение модуля комплексной величины; arg - аргумент функции;

 $u = \sin \theta \cdot \cos \varphi$ ,  $v = \sin \theta \cdot \sin \varphi$  - угловые координаты;

 $U = \pm \frac{\lambda}{2L_x} N$ ,  $V = \pm \frac{\lambda}{2L_v} M$  – угловые сектора в системе координат направляющих косинусов

 $(u, v)$ , в пределах которых восстанавливается диаграмма, рад;

$$
w = \sqrt{1 - u^2 - v^2}
$$
,  $\theta = \arccos w$ ,  $\varphi = \arctg\left(\frac{v}{u}\right)$ .

8.3.2.3 Амплитудную диаграмму антенны и ФДН с учетом погрешности измерений АФР оценить следующим образом.

Значения погрешности измерений амплитудного и фазового распределений для каждого относительного уровня амплитудного распределения М задавать программно с учетом оценки погрешности измерений АФР, полученных в п. 8.3.1, по следующим формулам (23) и (24):

$$
\delta A = Norm(0, \sigma^2_A), \tag{23}
$$

$$
\Delta \varphi = Norm(0, \sigma^2 \varphi), \qquad (24)
$$

где Norm - генератор случайных величин, распределенных по нормальному закону;

 $\sigma_A$  - среднее квадратическое отклонение результатов измерений амплитудного распределения

 $\sigma_A = 10^{\frac{\Delta_A}{20}}/2,45$ ;

 $\sigma_{_{\varphi}}$ - среднее квадратическое отклонение результатов измерений фазового распределения  $\sigma_A = \Delta_{\Phi}/2.45$ .

Рассчитать амплитудное и фазовое распределения ЭМП на плоскости сканирования с учетом погрешности их измерений по формуле (25):

$$
J'(x_2, y_2) = |J(x_2, y_2)| (1 + \delta A) \exp(j(\arg(J(x_2, y_2)) + \Delta \varphi)).
$$
 (25)

Аналогичным образом провести расчет «возмущенных» ДН 7 раз. При каждой последующей реализации воспроизводить новые случайные величины по законам (23) и (24).

8.3.2.4 Погрешности измерений относительных уровней АДН и ФДН оценить следуюшим образом.

Среднее квадратическое отклонение результатов измерений уровней АДН и ФДН в двух главных сечениях при  $\varphi=0$  и  $\varphi=\pi/2$  рассчитать по формулам (26) и (27):

$$
\sigma F_A = \sqrt{\frac{\sum_{i=1}^{k} \left( \frac{(F_A^*)_i - F_A}{(F_A^*)_i} \right)^2}{k-1}},
$$
\n(26)

$$
\sigma F_{\Phi} = \sqrt{\frac{\sum_{i=1}^{k} \left( (F_{\Phi}^{*})_{i} - F_{\Phi} \right)^{2}}{k - 1}}
$$
(27)

где  $k$  – число реализаций моделирования,  $k = 7$ .

Рассчитать погрешность измерений уровней АДН и ФДН по формулам (28) и (29):

$$
\delta F_A = \pm 20 \lg(1 + 2, 45 \sigma F_A); \tag{28}
$$

$$
\Delta F_{\Phi} = \pm \frac{180}{\pi} 2{,}45 \cdot \sigma F_{\Phi} \,. \tag{29}
$$

Аналогичные расчеты провести для номиналов частот, указанных в п. 8.3.2.2.

8.3.2.5 Результаты поверки считать положительными, если значения погрешности измерений относительных уровней амплитудных диаграмм направленности до уровней (при кроссполяризационной развязке антенны-зонда не менее 20 дБ, динамическом диапазоне измеренного амплитудного распределения антенны не менее 50 дБ), не превышают пределов:

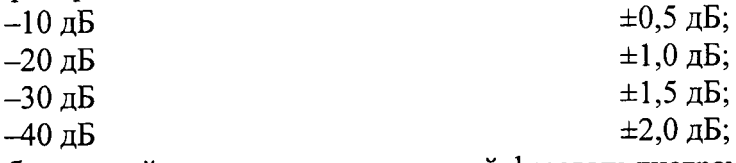

и значения абсолютной погрешности измерений фазовых диаграмм направленности (при кроссполяризационной развязке антенны-зонда не менее 20 дБ, динамическом диапазоне измеренного амплитудного распределения антенны не менее 50 дБ) при относительных уровнях амплитудных диаграмм, не превышают пределов:

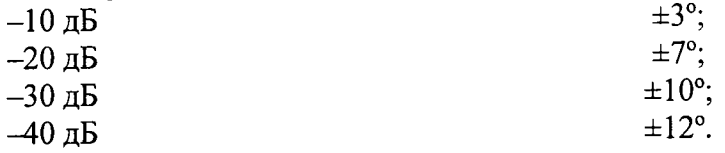

В противном случае результаты проверки считать отрицательными, последующие операции поверки не проводить, комплекс признается непригодным к применению.

## 8.3.3 Определение погрешности измерений коэффициента усиления антенн

8.3.3.1 Погрешность измерений коэффициента усиления  $\delta$ , дБ, рассчитать по формуле  $(30):$ 

$$
\delta = \pm 10 \lg \left( 1 + 1, 1 \cdot \sqrt{\delta_1^2 + \delta_2^2 + \delta_3^2} \right),\tag{30}
$$

где  $\delta_l$  – погрешность измерений АДН до уровней минус 10 дБ,  $\delta_l$ =0,12;

 $\delta_2$  – погрешность коэффициента усиления эталонной антенны,  $\delta_2$ =0,12; 0,2; 0,41; 0,6;

 $\delta$ <sub>3</sub> - погрешность за счет рассогласования.

За погрешность  $\delta_3$  принять максимальное из двух значений, рассчитанных по формулам  $(31)$   $\mu$   $(32)$ :

$$
\delta_3 = \frac{\left(1 - \left|\Gamma_3\right|^2 \left(1 + \left|\Gamma_H\right| \cdot \left|\Gamma_K\right|\right)^2}{\left(1 - \left|\Gamma_3\right|^2 \left(1 - \left|\Gamma_H\right| \cdot \left|\Gamma_3\right|\right)^2} - 1\right),\tag{31}
$$

$$
\delta_3 = \frac{\left(1 - |{\Gamma}_3|^2 \right) \left(1 - |{\Gamma}_H| \cdot |{\Gamma}_K|\right)^2}{\left(1 - |{\Gamma}_3|^2 \right) \left(1 + |{\Gamma}_H| \cdot |{\Gamma}_5|\right)^2} - 1\,,\tag{32}
$$

где Гэ, Ги, Гк - коэффициенты отражения входов эталонной, испытываемой антенн, входа векторного анализатора цепей из состава комплекса.

Модуль коэффициента отражения связан с коэффициентом стоячей волны по напряжению (КСВН) соотношением (33):

$$
|\Gamma| = \frac{K-1}{K+1}.\tag{33}
$$

8.3.3.2 При расчетах погрешности за счет рассогласования значение КСВН эталонной антенны, используемой при проведении измерений, не должно превышать 1,2, испытываемой антенны - 2,0, КСВН входа анализатора - 1,2.

8.3.3.3 Результаты поверки считать положительными, если значения погрешности измерений коэффициента усиления антенны методом замещения при КСВН испытываемой антенны не более 2 и погрешности измерений коэффициента усиления эталонной антенны, дБ:

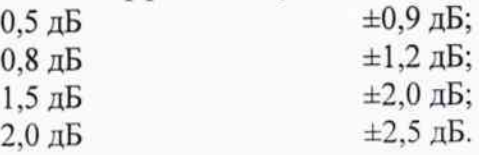

В противном случае результаты проверки считать отрицательными, последующие операции поверки не проводить, комплекс признается непригодным к применению.

#### 8.3.4 Определение диапазона рабочих частот

8.3.4.1 Проверку диапазона рабочих частот проводить по результатам проверки погрешности измерений амплитудного и фазового распределений.

8.3.4.2 Результаты поверки считать положительными, если в диапазоне частот от 1 до 6,063 ГГц значения погрешности измерений амплитудного и фазового распределений не превышают установленных значений (см. п. 8.3.1). В этом случае диапазон частот комплекса составляет от 1 до 6,063 ГГц.

В противном случае результаты проверки считать отрицательными, последующие операции поверки не проводить, комплекс признается непригодным к применению.

#### 8.3.5 Определение размеров рабочей области сканирования

8.3.5.1 Определение размеров рабочей области сканирования осуществить по результатам измерений, выполненных в соответствии с п. 8.3.1.5 настоящего документа.

8.3.5.2 Результаты поверки считать положительными, если размеры рабочей области сканирования комплекса (длина  $\times$  ширина) не менее 13  $\times$  13 м.

В противном случае результаты проверки считать отрицательными, последующие операции поверки не проводить, комплекс признается непригодным к применению.

## 8.3.6 Определение сектора углов восстанавливаемых диаграмм направленности

8.3.6.1 Определение сектора углов восстанавливаемых диаграмм направленности осуществить по результатам определения погрешности измерений по п. 8.3.2.

8.3.6.2 Результаты поверки считать положительными и сектор углов восстанавливаемой амплитудной диаграммы направленности составляет от минус 65° до 65°, если при заданных в п. 8.3.2 условиях моделирования (секторы углов  $\Theta$  и ф) рассчитанная погрешность измерений относительных уровней амплитудных диаграмм направленности не превышает установленных в п. 8.3.2 значений.

В противном случае результаты проверки считать отрицательными, последующие операции поверки не проводить, комплекс признается непригодным к применению.

## 9 ОФОРМЛЕНИЕ РЕЗУЛЬТАТОВ ПОВЕРКИ

9.1 Комплекс признается годным, если в ходе поверки все результаты поверки положительные.

9.2 Результаты поверки удостоверяются свидетельством о поверке в соответствии с Приказом Министерства промышленности и торговли РФ от 02 июля 2015 г. № 1815.

9.3 Если по результатам поверки комплекс признан непригодным к применению, свидетельство о поверке аннулируется и выписывается извещение о непригодности к применению в соответствии с Приказом Министерства промышленности и торговли РФ от 02 июля 2015 г. No 1815.

en film О.В. Каминский

Начальник НИО-1 ФГУП «ВНИИФТРИ»